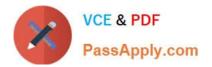

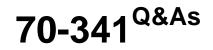

Core Solutions of Microsoft Exchange Server

# Pass Microsoft 70-341 Exam with 100% Guarantee

Free Download Real Questions & Answers **PDF** and **VCE** file from:

https://www.passapply.com/70-341.html

100% Passing Guarantee 100% Money Back Assurance

Following Questions and Answers are all new published by Microsoft Official Exam Center

Instant Download After Purchase

100% Money Back Guarantee

- 😳 365 Days Free Update
- 800,000+ Satisfied Customers

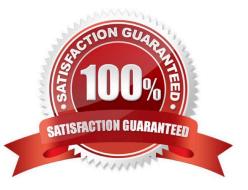

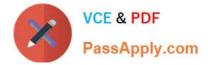

# **QUESTION 1**

You have an Exchange Server 2013 organization that contains two servers named EX1 and EX2.

EX1 and EX2 are the members of a database availability group (DAG) named DAG1. DAG1 contains a database named DB1. DB1 is active on EX1.

You deploy a new Exchange Server 2013 server named Ex3.

You add EX3 as a member of DAG1.

You need to add a copy of DB1 to EX3 by using an offline copy of the database.

Which three actions should you perform in sequence? (To answer, move the appropriate three actions from the list of actions to the answer area and arrange them in the correct order.)

Select and Place:

| Actions                                    | Answer Area |  |
|--------------------------------------------|-------------|--|
| Run the Move ActiveMailboxDatabase andlet. | noon .      |  |
| Run the Add-MailboxDatabaseCopy cmdlet.    | CON         |  |
| Manually copy the database files to EX3.   | Jan .       |  |
| Dismount DB1 on EX2.                       |             |  |
| Run the Update-MailboxDatabaseCopy cmdlet. |             |  |

Correct Answer:

| Actions                                    | Answer Area                              |
|--------------------------------------------|------------------------------------------|
| Run the Move ActiveMailboxDatabase andlet. | Dismourt DB1 on EX2.                     |
|                                            | Manually copy the database files to EX3. |
|                                            | Run the Add-MailboxDatabaseCopy cmdlet.  |
| - Polone                                   |                                          |
| Run the Update-MailboxDatabaseCopy (mdlet. |                                          |

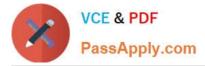

# **QUESTION 2**

You are evaluating the planned deployment of the additional Exchange Server 2013 servers.

You need to meet the technical requirement for installing all of the anti-spam agents and for enabling antimalware filtering.

What should you do? (To answer, drag the appropriate servers to the correct locations. Each server may be used once, more than once, or not at all. You may need to drag the split bar between panes or scroll to view content.)

Select and Place:

| -       |                                                             |        |
|---------|-------------------------------------------------------------|--------|
| Servers | Answer Area                                                 |        |
| EX1     | Golfin                                                      | Server |
| EX2     | Servers on which to install<br>all of the anti-spam agents. | Server |
| EX3     | all of the antropalli agents.                               | Server |
| EX4     | N.Pee                                                       | Server |
| EX5     | antimalware filtering.                                      | Server |
|         | artinaria a niconingi                                       | Server |

Correct Answer:

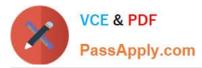

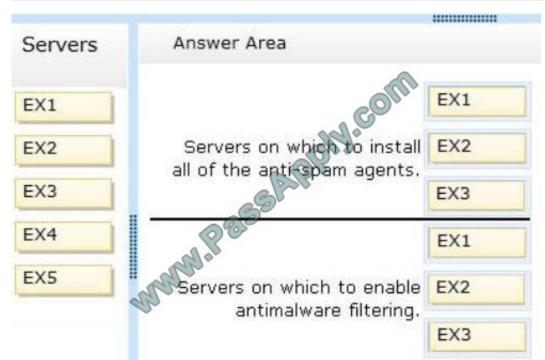

Anti-Spam Agents http://technet.microsoft.com/en-us/library/bb201691(v=exchg.150).aspx In Microsoft Exchange Server 2013, the following anti-spam agents are available in the Transport service on Mailbox servers, but they are not installed by default: Content Filter agent Sender ID agent Sender Filter agent Recipient Filter agent Protocol Analysis agent for sender reputation However, you can install these anti-spam agents on a Mailbox server using a script in the Exchange Management Shell. Typically, you would install the anti-spam agents on a Mailbox server only when your organization accepts all incoming mail without any prior anti-spam filtering. What happens if you install the available antispam agents in the Transport service on a Mailbox server, but you also have other Exchange anti-spam agents operating on the messages before they reach the Mailbox server? For example, what if you have a Microsoft Exchange 2007 or Exchange 2010 Edge Transport server in the perimeter network that delivers incoming mail directly to the Transport service on the Mailbox server? The anti-spam agents on the Mailbox server recognize the anti-spam Xheader values that are added to messages by other Exchange anti-spam agents, and messages that contain these Xheaders pass through without being scanned again. However, recipient look-ups performed by the Recipient Filter agent will occur again on the Mailbox server. Anti-malware filtering By default, malware filtering is enabled in Microsoft Exchange Server 2013. The default anti-malware policy controls your company-wide malware filtering settings. As an administrator, you can view and edit, but not delete, the default anti-malware policy so that it is tailored to best meet the needs of your organization. For greater granularity, you can also create custom malware filter policies and apply them to specified users, groups, or domains in your organization. Custom policies always take precedence over the default policy, but you can change the priority (that is, the running order) of your custom policies. Client Access Servers The Client Access Server role is simplified to be a stateless server that accepts and authenticates client connections and acts as a proxy between the clients and the Mailbox server, ensuring that clients can locate the Mailbox server with the required data.

No data or session state is stored on the Client Access server, and clients can connect to any Client Access server and even switch Client Access servers during a session (previously, clients using some protocols had to stay connected to the

same server for an entire session), thereby reducing load-balancing complexity.

Client Access servers can be located in different sites from Mailbox servers, which provides flexibility for deployments.

STEPS

SERVERS ON WHICH TO INSTALL ALL OF THE ANTI-SPAM AGENTS

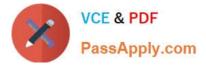

# (NOT INSTALLED BY DEFAULT)

- 1. ANY OF EX1-EX4
- 2, EXCLUDE EX5

3, STEPS

SERVERS ON WHICH TO ENABLE ANTIMALWARE FILTERING

1. ANY OF EX1-EX4

2. EXCLUDE EX5

3. http://zahirshahblog.com/2013/02/05/deploying-and-configuring-exchange-server-2013-step-by-step-part-1-installinga-fresh-exchange-server-2013-messagingorganization-in-a-green-field-environment/Malware protection settings, Exchange

2013 includes a brand-new enhanced feature for malware protection, by default this feature is enabled on Exchange Mailbox Servers, but if you want you can also disable it.

Anti-Spam Protection: Exchange 2013 Help

### **QUESTION 3**

Your network contain an Active Directory forest. The forest contains a single domain named contoso.com. The network contains a legacy mail system that uses a SMTP namespace of contoso.com. You plan to deploy Exchange Server 2013.

There will be a period of interoperability while the email is migrated from the legacy system to Exchange Server 2013.

During the period of interoperability, you need to ensure that all incoming email is received by an Exchange Server 2013 server, and then routed to the legacy mail system if an Exchange Server email recipient cannot be found.

You configure the firewall in the perimeter network to route SMTP traffic to the Exchange Server 2013 organization.

What should you do next?

A. Modify the existing accepted domain for contoso.com and create a new Send connector.

B. Add a new external relay accepted domain for contoso.com and create a new Send connector.

C. Add a new authoritative domain for contoso.com and create a new email address policy.

D. Add a new internal relay accepted domain for contoso.com and create a new email address policy.

Correct Answer: A

#### **QUESTION 4**

You need to resolve the search issue reported by the users in the New York office.

You restart the Microsoft Exchange Search service and discover that the active copy of the mailbox database has a

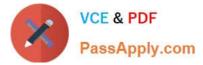

content indexing status of Unknown.

What should you do next?

- A. Rebuild the content index.
- B. Run the Update-MailboxDatabaseCopy cmdlet and specify the -manualresume parameter.
- C. Restart the Microsoft Exchange Mailbox Replication service.
- D. Run the Update-MailboxDatabaseCopy cmdlet and specify the -catalogonly parameter.

Correct Answer: D

http://exchangeserverpro.com/fix-all-failed-exchange-database-content-indexes/ http://blogs.technet.com/b/exchangese arch/archive/2013/10/28/rebuild-an-index-on-exchange-2013-forspecific-databases.aspx

#### **QUESTION 5**

In Europe, your company has one main office and five branch offices. In Asia, the company has one main office and five branch offices. Each main office contains a data center.

The network contains an Active Directory forest. The forest contains a single domain named contoso.com. Each office is configured as an Active Directory site.

All client computers are joined to the domain.

You plan to deploy Exchange Server 2013 servers to both data centers.

You need to recommend a client connectivity solution that meets the following requirements:

Users who connect from the Internet must be configured automatically to connect to their mailbox by using Outlook Anywhere.

Users from the branch offices must use Outlook Anywhere to connect to the Client Access servers in their respective region.

What should you include in the recommendation?

A. A service connection point (SCP) in Active Directory and a host (A) record in the public DNS zone

B. A service location (SRV) record in the internal DNS zone and a service location (SRV) record in the public DNS zone

C. A service connection point (SCP) in Active Directory and an inbound port rule for TCP

D. A service location (SRV) record in the public DNS zone and an inbound port rule for TCP 389

Correct Answer: B

Latest 70-341 Dumps

70-341 Study Guide

70-341 Exam Questions

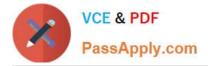

To Read the Whole Q&As, please purchase the Complete Version from Our website.

# Try our product !

100% Guaranteed Success
100% Money Back Guarantee
365 Days Free Update
Instant Download After Purchase
24x7 Customer Support
Average 99.9% Success Rate
More than 800,000 Satisfied Customers Worldwide
Multi-Platform capabilities - Windows, Mac, Android, iPhone, iPod, iPad, Kindle

We provide exam PDF and VCE of Cisco, Microsoft, IBM, CompTIA, Oracle and other IT Certifications. You can view Vendor list of All Certification Exams offered:

# https://www.passapply.com/allproducts

# **Need Help**

Please provide as much detail as possible so we can best assist you. To update a previously submitted ticket:

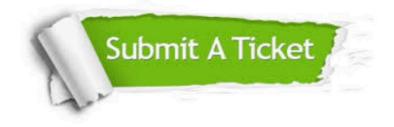

#### **One Year Free Update**

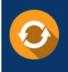

Free update is available within One Year after your purchase. After One Year, you will get 50% discounts for updating. And we are proud to boast a 24/7 efficient Customer Support system via Email.

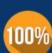

Money Back Guarantee

To ensure that you are spending on quality products, we provide 100% money back guarantee for 30 days from the date of purchase.

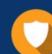

#### Security & Privacy

We respect customer privacy. We use McAfee's security service to provide you with utmost security for your personal information & peace of mind.

Any charges made through this site will appear as Global Simulators Limited. All trademarks are the property of their respective owners. Copyright © passapply, All Rights Reserved.